# PIX/ASA 7.x: SSH/Telnet ىلع لاثم نيوكت ةيجراخلاو ةيلخادلا ةهجاولا Ï

# المحتويات

[المقدمة](#page-0-0) [المتطلبات الأساسية](#page-1-0) [المتطلبات](#page-1-1) [المكونات المستخدمة](#page-1-2) المنتجات <u>ذات الصلة</u> [الاصطلاحات](#page-1-4) [التكوين](#page-1-5) ال<u>رسم التخطيطي للشب</u>كة [تكوينات SSH](#page-2-0) [التكوين باستخدام x5. ASDM](#page-5-0) [التكوين باستخدام x6. ASDM](#page-8-0) [تكوين Telnet](#page-13-0) [ACS 4.x في SSH/Telnet دعم](#page-14-0) [التحقق من الصحة](#page-15-0) [debug ssh](#page-15-1) [عرض جلسات SSH النشطة](#page-17-0) [عرض مفتاح RSA العام](#page-17-1) [استكشاف الأخطاء وإصلاحها](#page-17-2) [كيفية إزالة مفاتيح RSA من PIX](#page-17-3) [فشل اتصال SSH](#page-17-4) [يتعذر الوصول إلى ASA مع SSH](#page-18-0) [يتعذر الوصول إلى ASA الثانوي باستخدام SSH](#page-18-1) [معلومات ذات صلة](#page-18-2)

## <span id="page-0-0"></span>المقدمة

يقدم هذا المستند نموذجا لتكوين SSH (Shell Secure (على الواجهات الداخلية والخارجية لجهاز الأمان Cisco Series Security Appliance، الإصدار x.7 والإصدارات الأحدث. يتضمن تكوين جهاز الأمان Series Security Appliance عن بعد باستخدام سطر الأوامر إستخدام أي من Telnet أو SSH. نظرا لأنه يتم إرسال إتصالات Telnet في نص واضح، يتضمن كلمات المرور، يوصى بشدة ب SSH. يتم تشفير حركة مرور SSH في نفق وبالتالي تساعد على حماية كلمات المرور وأوامر التكوين الأخرى من الاعتراض.

يتيح جهاز الأمان إتصالات SSH بجهاز الأمان لأغراض الإدارة. يسمح جهاز الأمان بخمسة إتصالات SSH متزامنة كحد أقصى لكل <u>سياق أمان</u>، إذا كان متوفرا، وبحد أقصى عالمي يبلغ 100 اتصال لكل السياقات مجتمعة.

في مثال التكوين هذا، يتم إعتبار جهاز أمان PIX هو خادم SSH. يتم تشفير حركة مرور البيانات من عملاء SSH 10.1.1.2/24) و 16/172.16.1.1) إلى خادم SSH. يدعم جهاز الأمان وظائف طبقة SSH البعيدة المتوفرة في الإصدارين 1 و 2 من SSH كما يدعم معيار تشفير البيانات (DES (وشفرات SSH .DES3 الإصدار 1 و 2 مختلفان وغير قابلين للتشغيل البيني.

# <span id="page-1-0"></span>المتطلبات الأساسية

### <span id="page-1-1"></span>المتطلبات

لا توجد متطلبات خاصة لهذا المستند.

### <span id="page-1-2"></span>المكونات المستخدمة

تستند المعلومات الواردة في هذا المستند إلى برنامج جدار حماية PIX Cisco، الإصدار 7.1 و .8.0

تم إنشاء المعلومات الواردة في هذا المستند من الأجهزة الموجودة في بيئة معملية خاصة. بدأت جميع الأجهزة المُستخدمة في هذا المستند بتكوين ممسوح (افتراضي). إذا كانت شبكتك مباشرة، فتأكد من فهمك للتأثير المحتمل لأي أمر.

م**لاحظة:** يتم دعم الإصدار SSHv2 في الإصدار x.7 من بروتوكول PIX/ASA والإصدارات الأحدث ولا يتم دعمه في الإصدارات السابقة على الإصدار .7x.

#### <span id="page-1-3"></span>المنتجات ذات الصلة

كما يمكن إستخدام هذا التكوين مع جهاز الأمان Cisco ASA 5500 Series Security Appliance مع إصدارات البرنامج x.7 والإصدارات الأحدث.

#### <span id="page-1-4"></span>الاصطلاحات

راجع [اصطلاحات تلميحات Cisco التقنية للحصول على مزيد من المعلومات حول اصطلاحات المستندات.](//www.cisco.com/en/US/tech/tk801/tk36/technologies_tech_note09186a0080121ac5.shtml)

# <span id="page-1-5"></span>التكوين

في هذا القسم، تُقدّم لك معلومات تكوين الميزات الموضحة في هذا المستند.

ملاحظة: يتم تقديم كل خطوة تكوين بالمعلومات اللازمة لاستخدام سطر الأوامر أو مدير أجهزة الأمان المعدلة .(ASDM)

ملاحظة: أستخدم [أداة بحث الأوامر](//tools.cisco.com/Support/CLILookup/cltSearchAction.do) (للعملاء [المسجلين](//tools.cisco.com/RPF/register/register.do) فقط) للحصول على مزيد من المعلومات حول الأوامر المستخدمة في هذا القسم.

## <span id="page-1-6"></span>الرسم التخطيطي للشبكة

يستخدم هذا المستند إعداد الشبكة التالي:

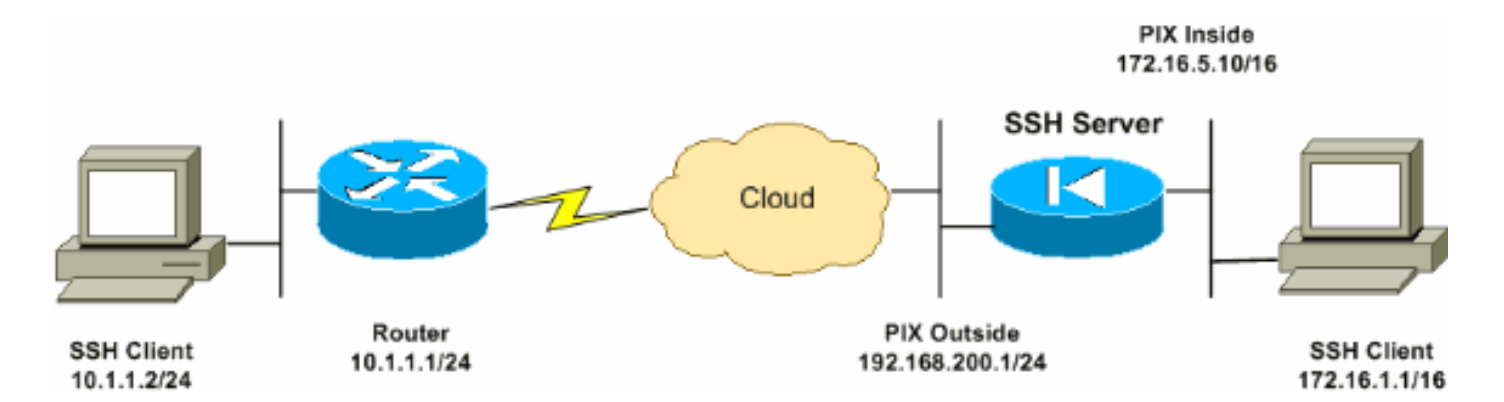

## <span id="page-2-0"></span>تكوينات SSH

يستخدم هذا المستند التكوينات التالية:

- [وصول SSH إلى جهاز الأمان](#page-2-1)
	- [كيفية إستخدام عميل SSH](#page-3-0)
		- [تكوين PIX](#page-3-1)

#### <span id="page-2-1"></span>وصول SSH إلى جهاز الأمان

أكمل هذه الخطوات لتكوين وصول SSH إلى جهاز الأمان:

تتطلب جلسات SSH دائما اسم مستخدم وكلمة مرور للمصادقة. هناك طريقتان للوفاء بهذا المطلب.قم بتكوين .1 اسم مستخدم وكلمة مرور واستخدم AAA:الصيغة: pix(config)#**username** *username* **password** *password* **|** pix(config)#**aaa authentication {telnet | ssh | http | serial} console {LOCAL {[server\_group [LOCAL**

ملاحظة: إذا كنت تستخدم مجموعة خوادم TACACS+ أو RADIUS للمصادقة، فيمكنك تكوين جهاز الأمان لاستخدام قاعدة البيانات المحلية كطريقة إحتياطية إذا كان خادم AAA غير متوفر. حدد اسم مجموعة الخوادم ثم محلي (محلي حساس لحالة الأحرف). من المستحسن إستخدام نفس اسم المستخدم وكلمة المرور في قاعدة البيانات المحلية كخادم AAA، لأن مطالبة جهاز الأمان لا تعطي أي إشارة إلى الطريقة التي يتم إستخدامها.ملاحظة: مثال : pix(config)#**aaa authentication ssh console TACACS+ LOCAL**

ملاحظة: يمكنك بدلا من ذلك إستخدام قاعدة البيانات المحلية كطريقة أساسية للمصادقة دون إجراء نسخ إحتياطي. دخلت to order in أتمت هذا، محلي وحده.مثال: pix(config)#**aaa authentication ssh console LOCAL**

أوأستخدم اسم المستخدم الافتراضي ل pix وكلمة مرور Telnet الافتراضية ل Cisco. أنت يستطيع غيرت ال telnet كلمة مع هذا أمر: pix(config)#**passwd** *password*

ملاحظة: يمكن إستخدام الأمر password أيضا في هذه الحالة. كلا الأمرين يؤديان نفس الشيء. 2. انشئ زوج مفاتيح RSA لجدار حماية PIX، والذي يكون مطلوبا ل SSH: pix(config)#**crypto key generate rsa modulus** *modulus\_size*

**ملاحظة:** يمكن أن يكون <sub>modulus</sub>\_size (في وحدات بت) 512 أو 768 أو 1024 أو 2048. كلما كبر حجم معامل المفاتيح الذي تحدده، كلما طال الوقت الذي يستغرقه إنشاء زوج مفاتيح RSA. يوصى بقيمة .1024ملاحظة: الأمر المستخدم [لإنشاء زوج مفاتيح RSA](//www.cisco.com/en/US/products/hw/vpndevc/ps2030/products_tech_note09186a0080094e71.shtml#sshinout) مختلف لإصدارات برنامج PIX التي تسبق الإصدار

.7x. في الإصدارات السابقة، يجب تعيين اسم مجال قبل أن تتمكن من إنشاء المفاتيح.ملاحظة: في وضع السياق المتعدد، يجب عليك إنشاء مفاتيح RSA لكل سياق. بالإضافة إلى ذلك، لا يتم دعم أوامر التشفير في وضع سياق النظام. حدد البيئات المضيفة المسموح لها الاتصال بجهاز الأمان.يحدد هذا الأمر عنوان المصدر وقناع الشبكة وواجهة .3 المضيف (الأجهزة المضيفة) المسموح لها بالاتصال ب SSH. ويمكن إدخاله عدة مرات للعديد من البيئات المضيفة أو الشبكات أو الواجهات. في هذا المثال، يتم السماح بمضيف واحد من الداخل ومضيف واحد من الخارج. pix(config)#**ssh 172.16.1.1 255.255.255.255 inside** pix(config)#**ssh 10.1.1.2 255.255.255.255 outside**

4. **إختياري:** بشكل افتراضي، يسمح جهاز الأمان بكل من الإصدار 1 من SSH والإصدار 2. ادخل هذا الأمر لتقييد الاتصالات بإصدار معين: pix(config)# **ssh version**

م**لاحظة:** يمكن أن يكون <sub>version\_number هو 1 أو 2.</sub> **إختياري:** يتم إغلاق جلسات SSH بشكل افتراضي بعد خمس دقائق من عدم النشاط. يمكن تكوين هذه المه**ت**ة بحيث تدوم لمدة تتراوح بين 1 و 60 دقيقة. pix(config)#**ssh timeout** *minutes*

#### <span id="page-3-0"></span>كيفية إستخدام عميل SSH

قم بتوفير اسم المستخدم وكلمة مرور تسجيل الدخول من جهاز الأمان Appliance Security Series 500 PIX أثناء فتح جلسة SSH. عندما تبدأ جلسة SSH، تظهر نقطة (.) على وحدة تحكم جهاز الأمان قبل أن تظهر مطالبة مصادقة مستخدم SSH:

. #(hostname(config

لا يؤثر عرض النقطة على وظائف SSH. تظهر النقطة في وحدة التحكم عند إنشاء مفتاح خادم أو فك تشفير الرسالة باستخدام مفاتيح خاصة أثناء تبادل مفاتيح SSH قبل حدوث مصادقة المستخدم. قد تستغرق هذه المهام دقيقتين أو أكثر. النقطة هي مؤشر تقدم يتحقق من أن جهاز الأمان مشغول ولم يعلق.

يعد الإصداران 1.x و 2 من SSH بروتوكولين مختلفين تماما وغير متوافقين. تنزيل عميل متوافق. راجع قسم <u>[الحصول](//www.cisco.com/univercd/cc/td/doc/product/iaabu/pix/pix_v53/config/advanced.htm#xtocid39)</u> [على عميل SSH](//www.cisco.com/univercd/cc/td/doc/product/iaabu/pix/pix_v53/config/advanced.htm#xtocid39) من [التكوينات المتقدمة](//www.cisco.com/univercd/cc/td/doc/product/iaabu/pix/pix_v53/config/advanced.htm#xtocid0) للحصول على مزيد من المعلومات.

#### <span id="page-3-1"></span>تكوين PIX

يستعمل هذا وثيقة هذا تشكيل:

#### تكوين PIX

```
(PIX Version 7.1(1
                                           !
                               hostname pix
enable password 8Ry2YjIyt7RRXU24 encrypted
                                      names
                                           !
                        interface Ethernet0
                            nameif outside 
                          security-level 0 
   ip address 192.168.200.1 255.255.255.0 
                                           !
```
interface Ethernet1 nameif inside security-level 100 ip address 172.16.5.10 255.255.0.0 ! passwd 2KFQnbNIdI.2KYOU encrypted ftp mode passive pager lines 24 mtu outside 1500 mtu inside 1500 no failover icmp permit any outside no asdm history enable arp timeout 14400 route outside 10.1.1.0 255.255.255.0 192.168.200.1 1 timeout xlate 3:00:00 timeout conn 1:00:00 half-closed 0:10:00 udp 0:02:00 icmp 0:00:02 timeout sunrpc 0:10:00 h323 0:05:00 h225 1:00:00 mgcp 0:05:00 timeout mgcp-pat 0:05:00 sip 0:30:00 sip\_media 0:02:00 timeout uauth 0:05:00 absolute *AAA for the SSH configuration* **username ciscouser** *---!* **password 3USUcOPFUiMCO4Jk encrypted aaa authentication ssh console LOCAL** http server enable http 172.16.0.0 255.255.0.0 inside no snmp-server location no snmp-server contact snmp-server enable traps snmp authentication linkup linkdown coldstar telnet timeout 5 *Enter this command for each address or subnet !--- ---! to identify the IP addresses from which !--- the security appliance accepts connections. !--- The security appliance accepts SSH connections from all interfaces.* **ssh 10.1.1.2 255.255.255.255 outside** *Allows the users on the host 172.161.1.1 !--- to ---! access the security appliance !--- on the inside interface.* **ssh 172.16.1.1 255.255.255.255 inside** *Sets the duration from 1 to 60 minutes !--- ---! (default 5 minutes) that the SSH session can be idle, !- -- before the security appliance disconnects the session.* **ssh timeout 60** console timeout 0 ! class-map inspection\_default match default-inspection-traffic ! ! policy-map global\_policy class inspection\_default inspect dns maximum-length 512 inspect ftp inspect h323 h225 inspect h323 ras inspect netbios inspect rsh

```
inspect rtsp 
                                 inspect skinny 
                                  inspect esmtp 
                                 inspect sqlnet 
                                 inspect sunrpc 
                                   inspect tftp 
                                    inspect sip 
                                  inspect xdmcp 
                                                 !
             service-policy global_policy global
Cryptochecksum:a6b05fd04f9fbd0a39f1ca7328de91f7
                                             end :
```
ملاحظة: للوصول إلى واجهة إدارة ASA/PIX باستخدام SSH، قم بإصدار هذا الأمر: 16.16.160 ssн 172.16.160 255.255.255.255

## <span id="page-5-0"></span>التكوين باستخدام x5. ASDM

أكمل هذه الخطوات لتكوين الجهاز ل SSH باستخدام ASDM:

1. أخترت **تشكيل>خصائص>أداة إدارة>مستعمل حساب i**n order to أضفت مستعمل مع .ASDM

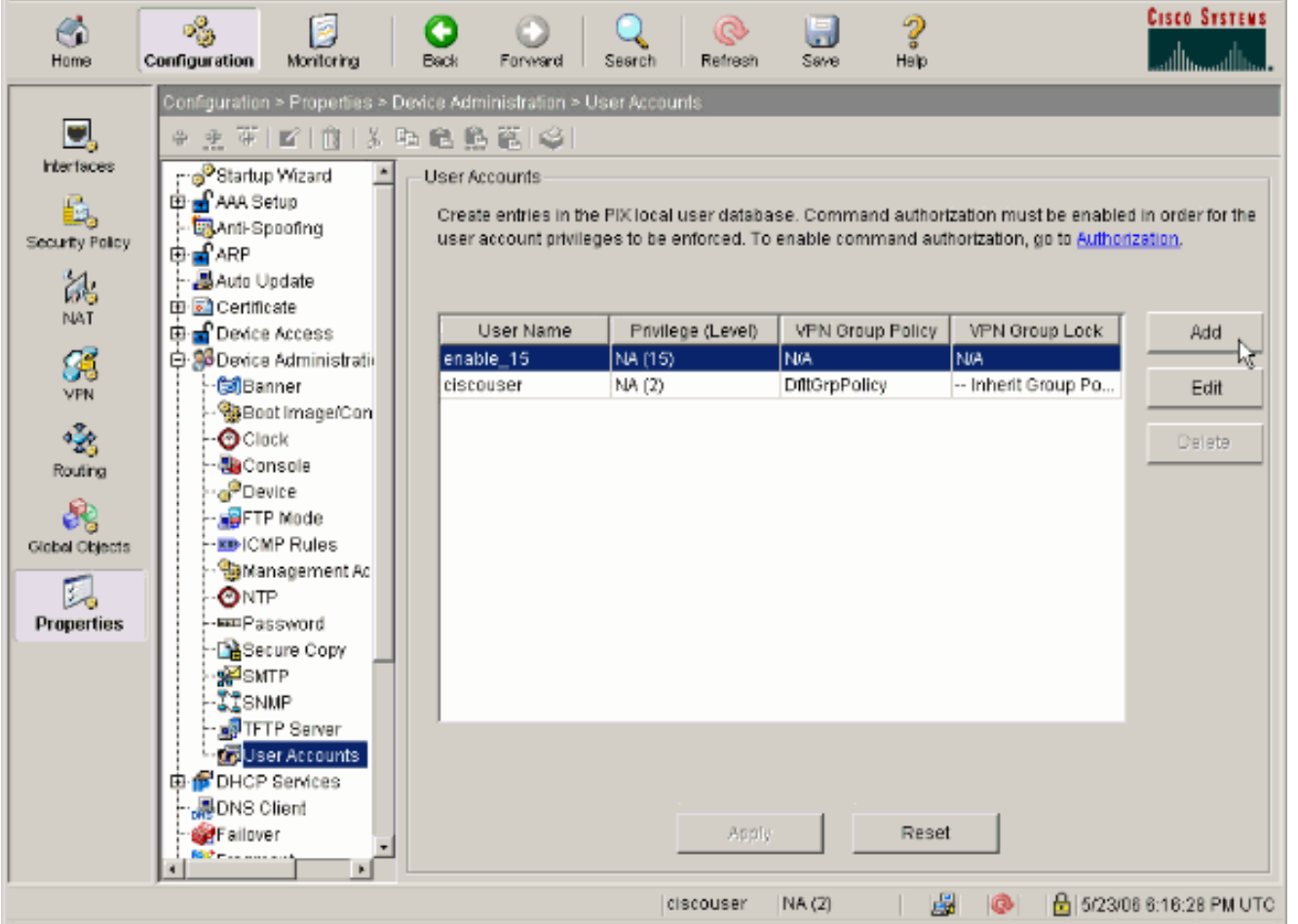

2. اختر **تكوين > خصائص > وصول الجهاز > وصول AAA > مصادقة** لإعداد مصادقة AAA ل SSH باستخدام .ASDM

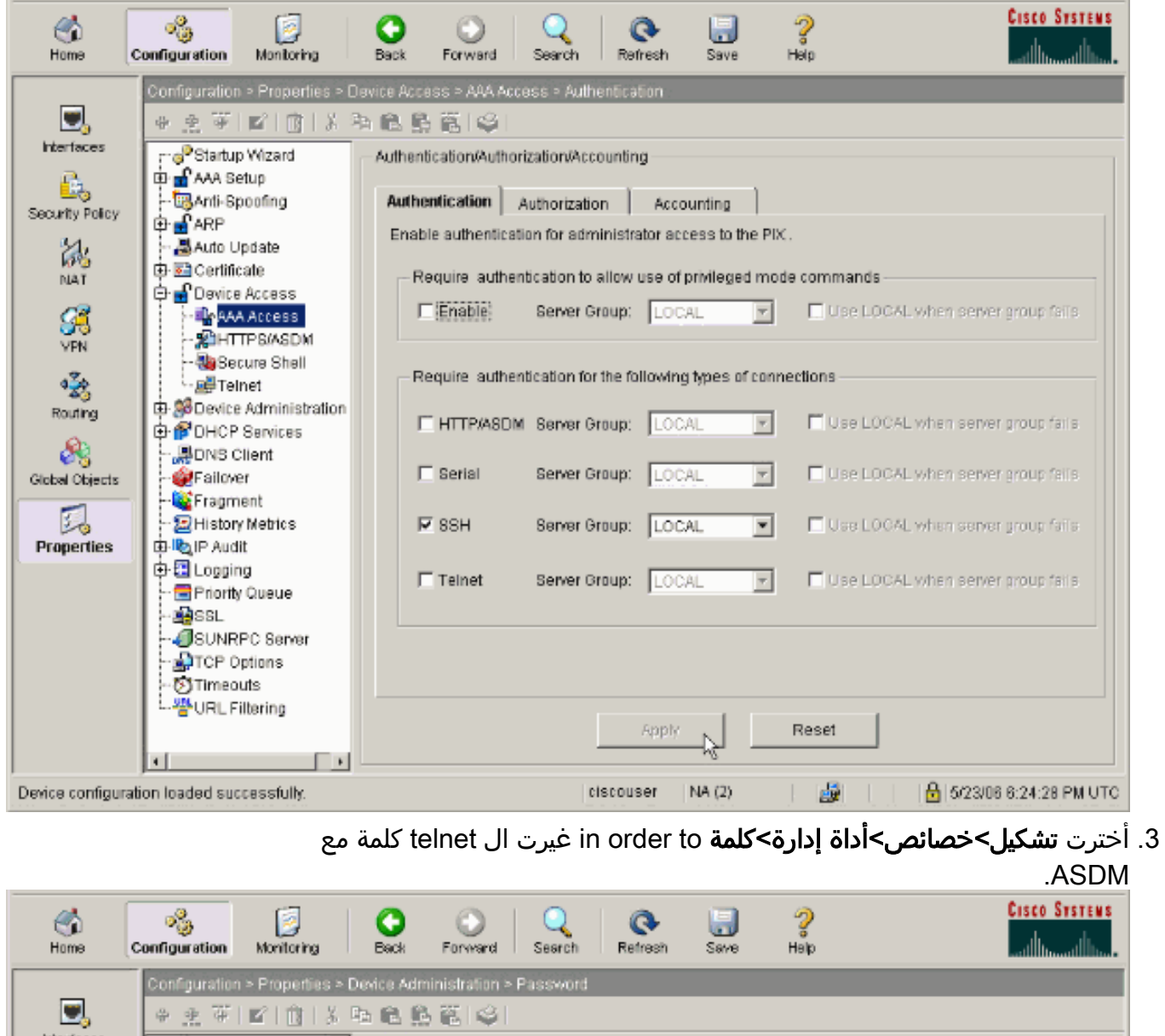

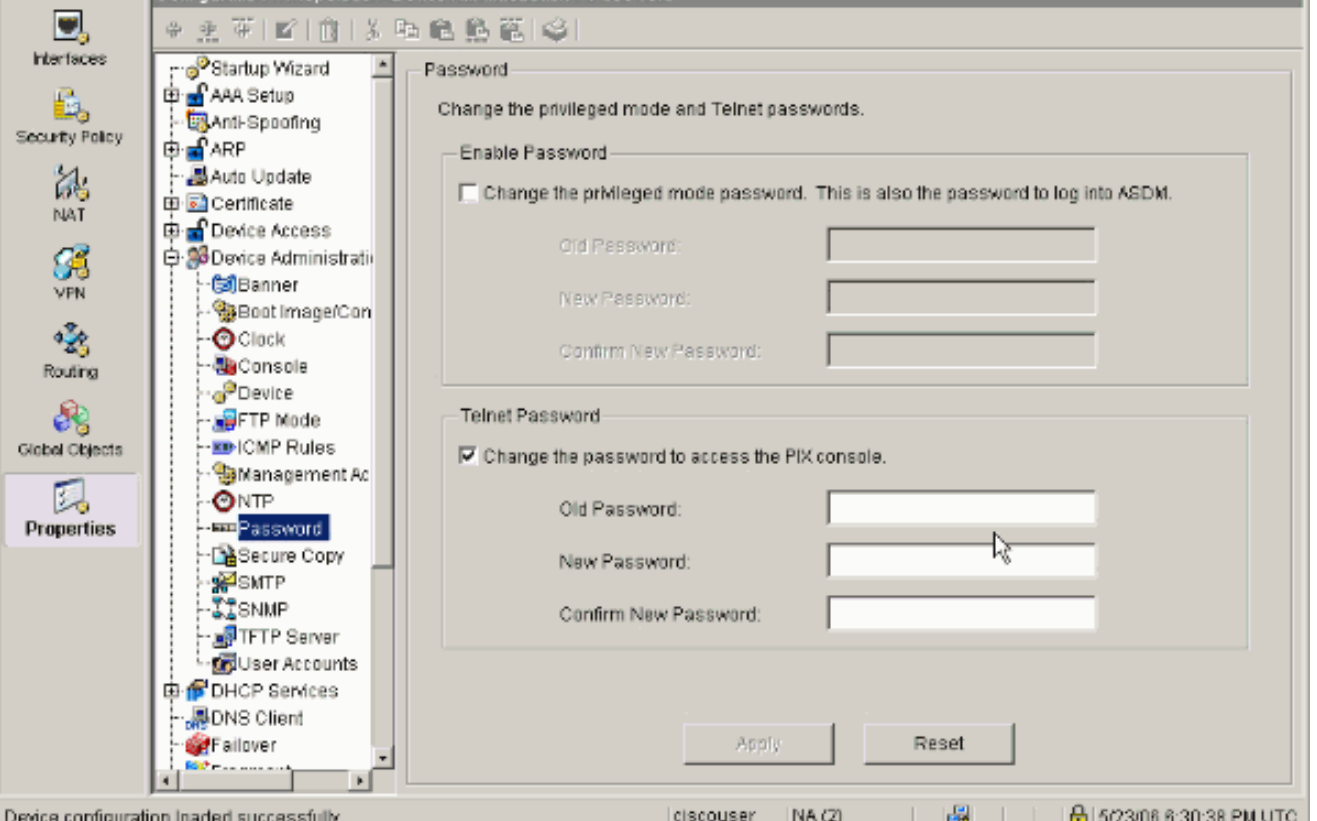

.4 أختر تكوين > خصائص > شهادة > زوج مفاتيح، انقر فوق إضافة واستخدم الخيارات الافتراضية المقدمة لإنشاء

نفس مفاتيح RSA مع

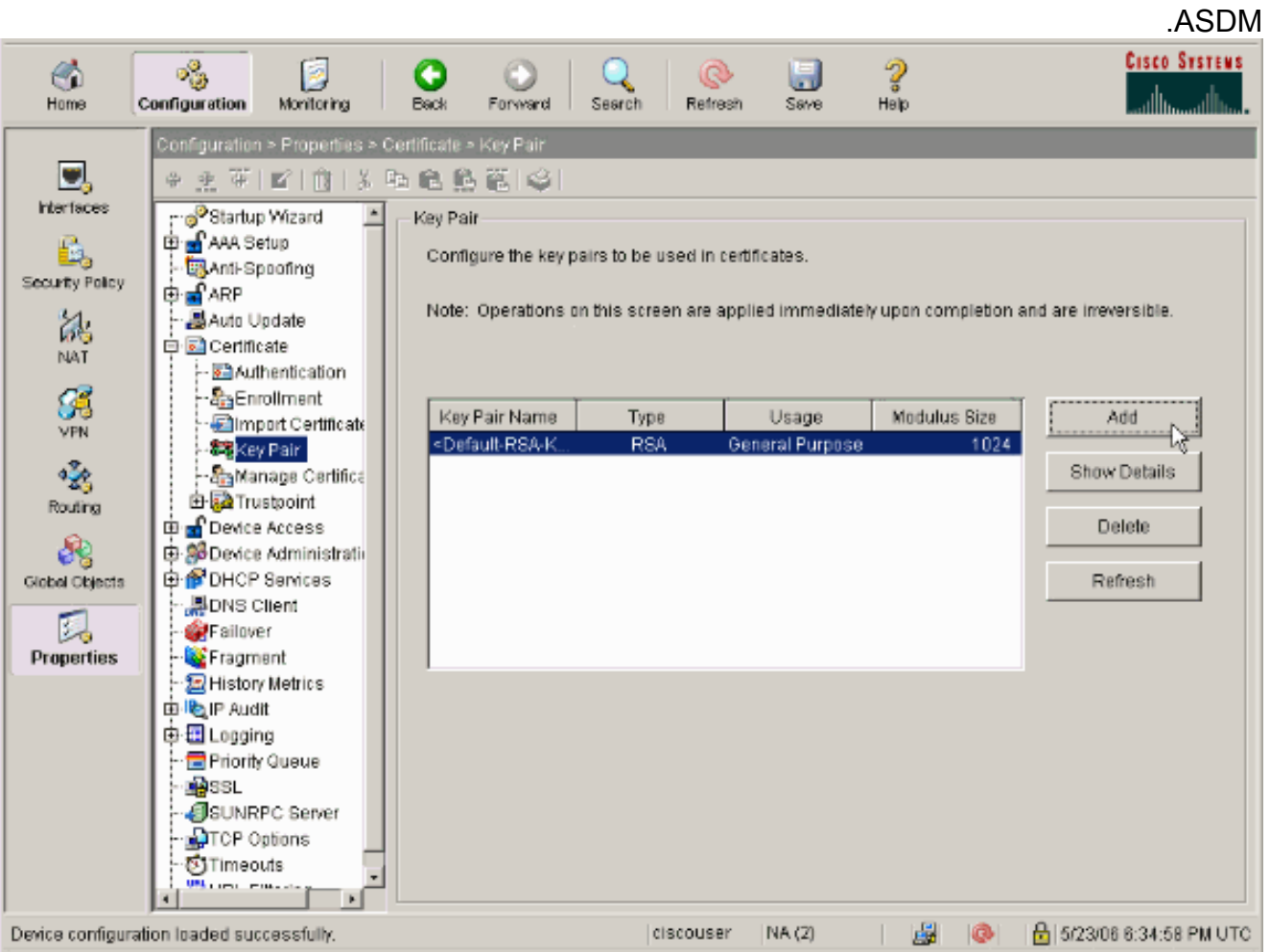

5. اختر **تكوين > خصائص > الوصول إلى الجهاز > طبقة الأمان** لاستخدام ASDM لتحديد البيئات المضيفة المسموح لها بالاتصال ب SSH ولتحديد الإصدار وخيارات المهلة.

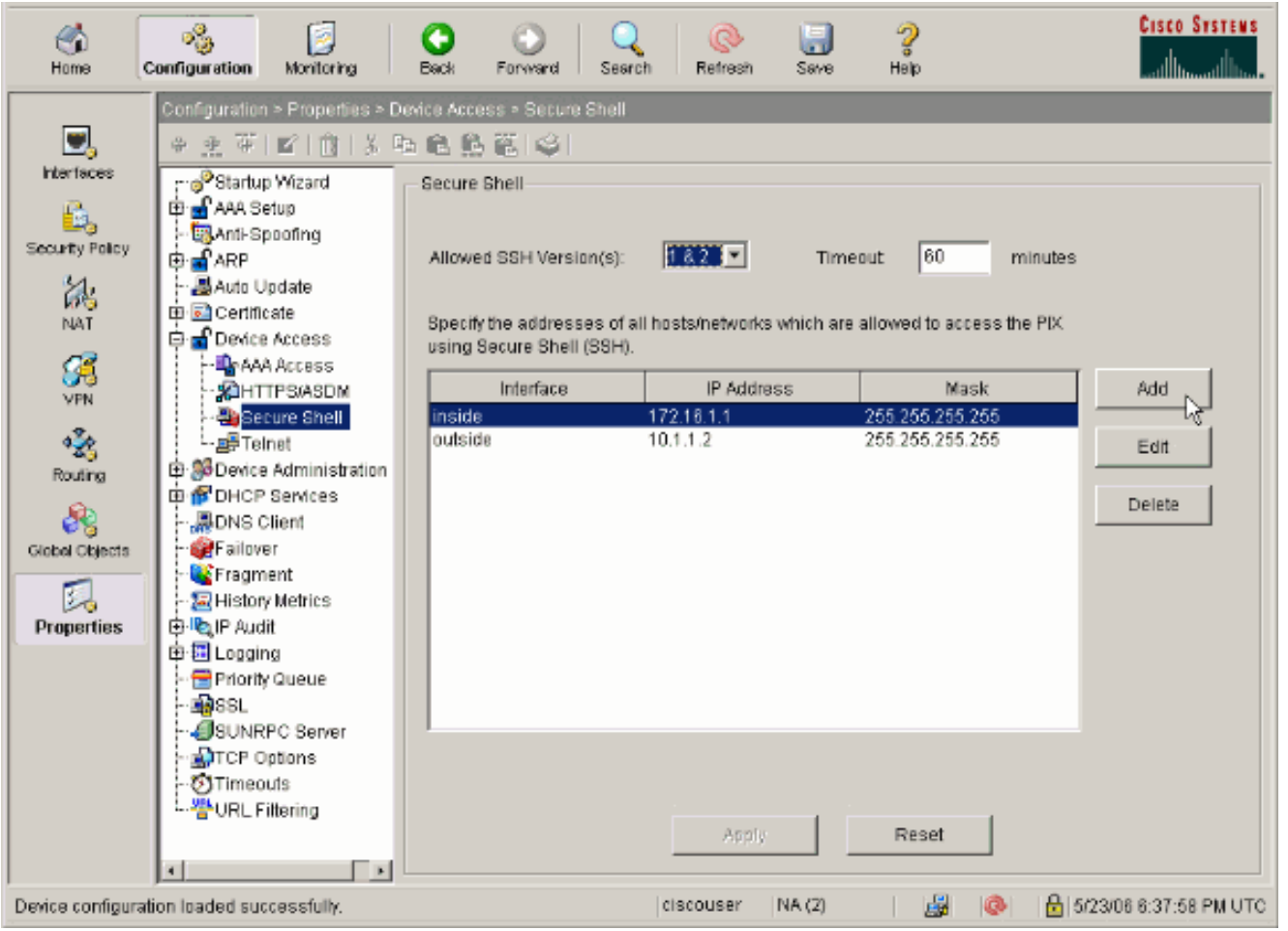

انقر فوق ملف > حفظ التكوين الجاري تشغيله في Flash لحفظ .6

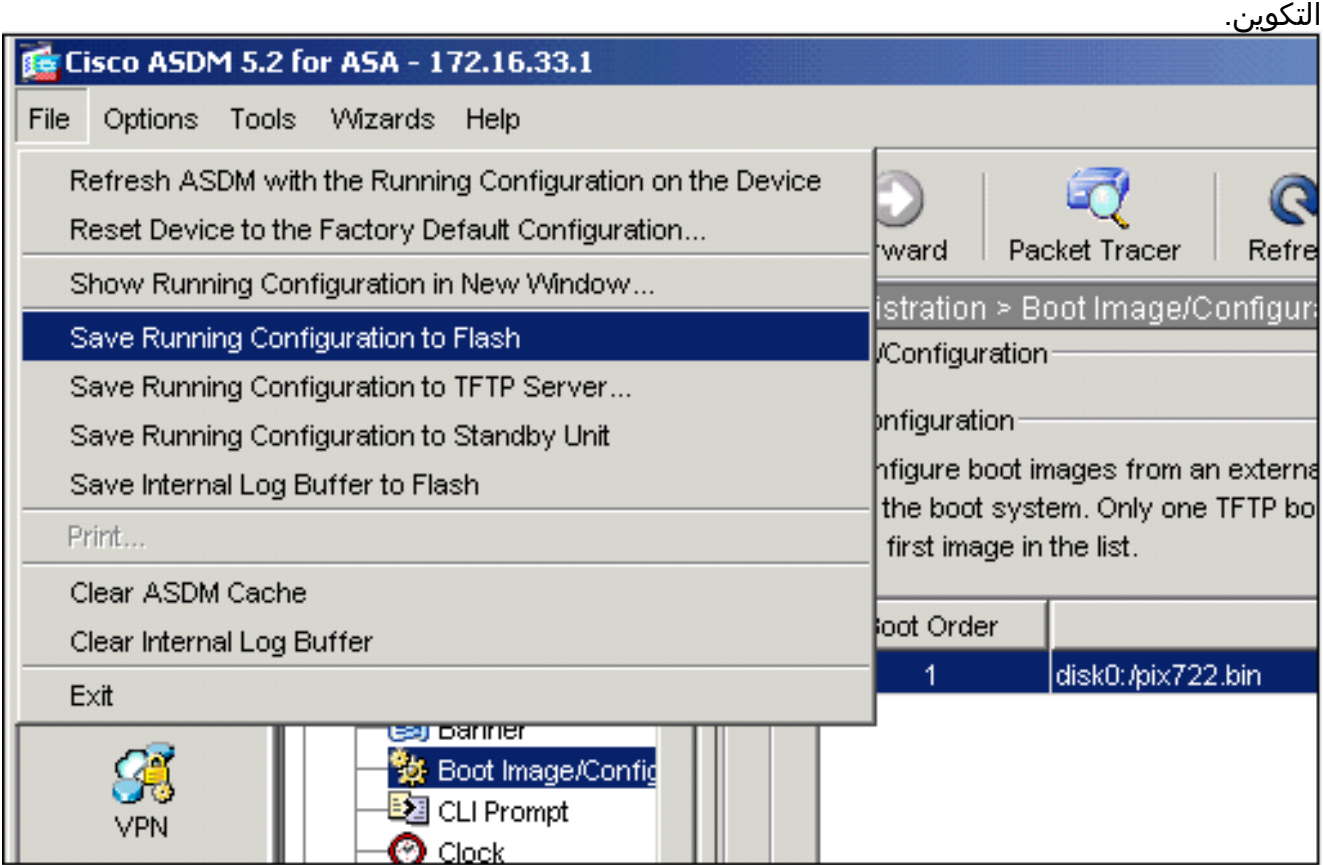

## <span id="page-8-0"></span>التكوين باستخدام x6. ASDM

أكمل الخطوات التالية:

1. أخترت **تشكيل>أداة إدارة>مستعملAAA>مستعمل حساب i**n order to أضفت مستعمل مع

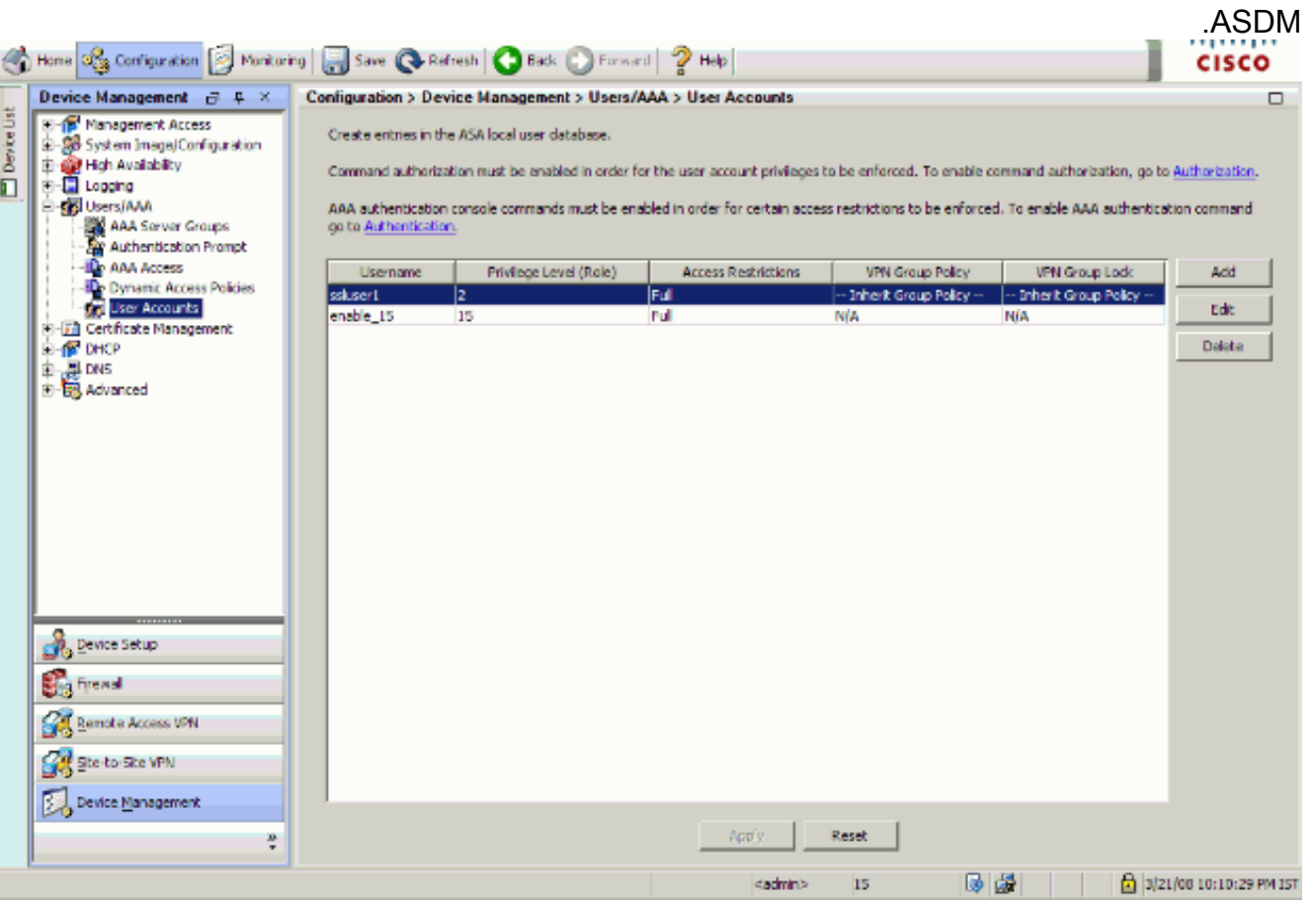

2. اختر **تكوين > إدارة الأجهزة > Users/AAA > الوصول إلى AAA > المصادقة لإ**عداد مصادقة AAA ل SSH باستخدام .ASDM

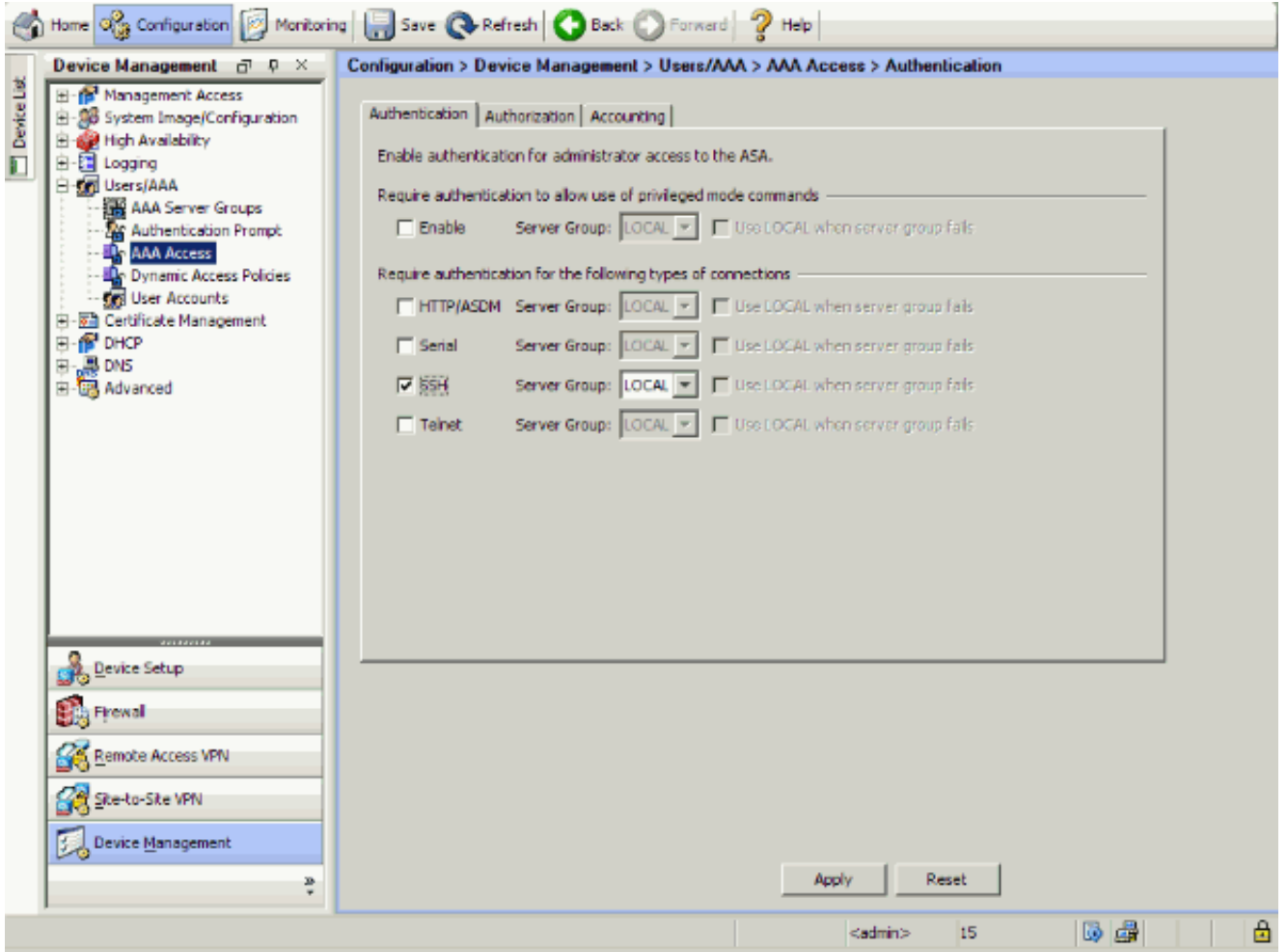

اخترت **تشكيل>أداة setup>أداة إسم/كلمة** in order to غيرت ال telnet كلمة مع .ASDM .3

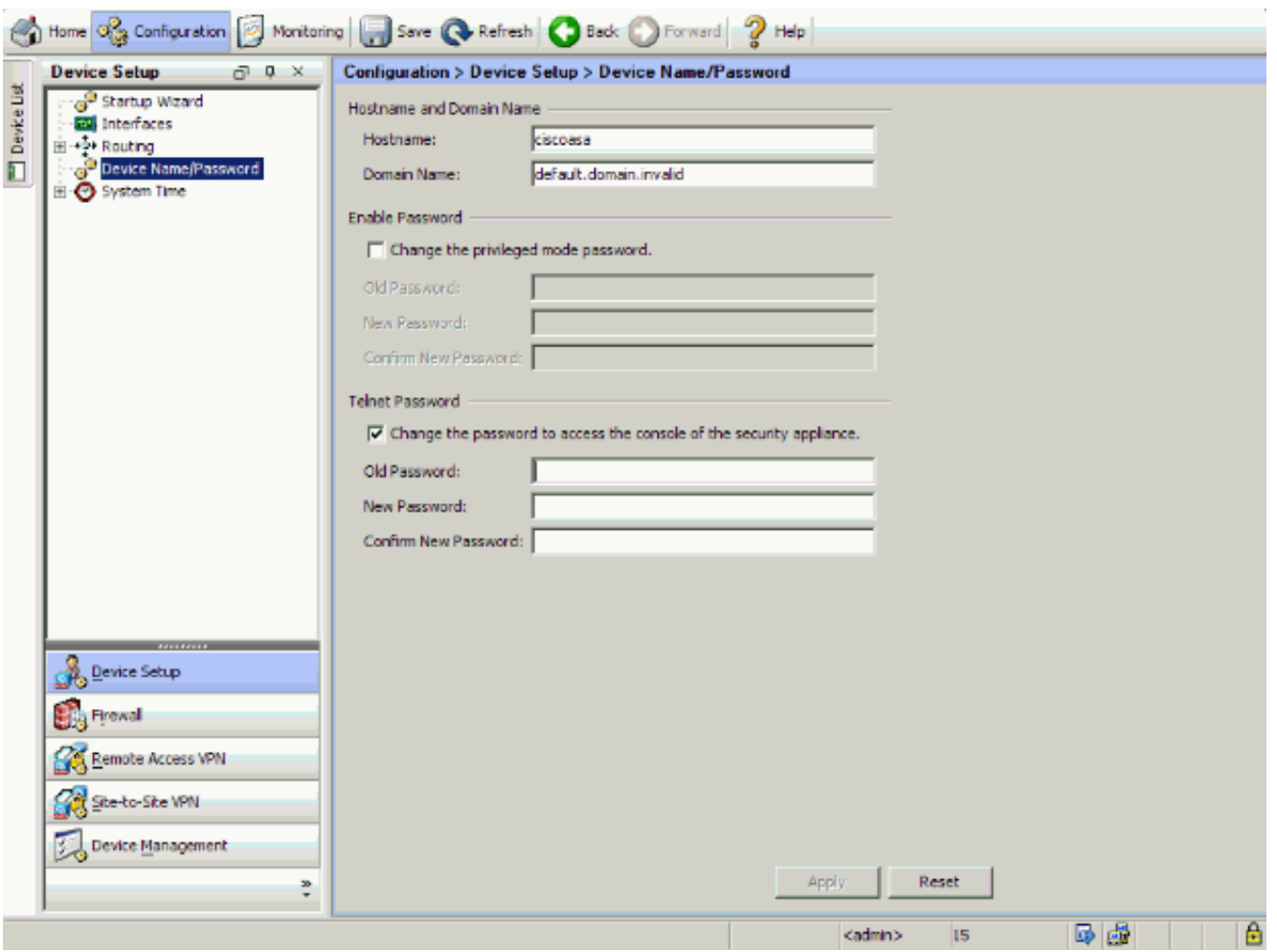

4. اختر **تكوين > إدارة الأجهزة > إدارة الشهادات > شهادات الهوية**، انقر فوق **إضافة** واستخدم الخيارات الافتراضية المقدمة لإنشاء نفس مفاتيح RSA مع .ASDM

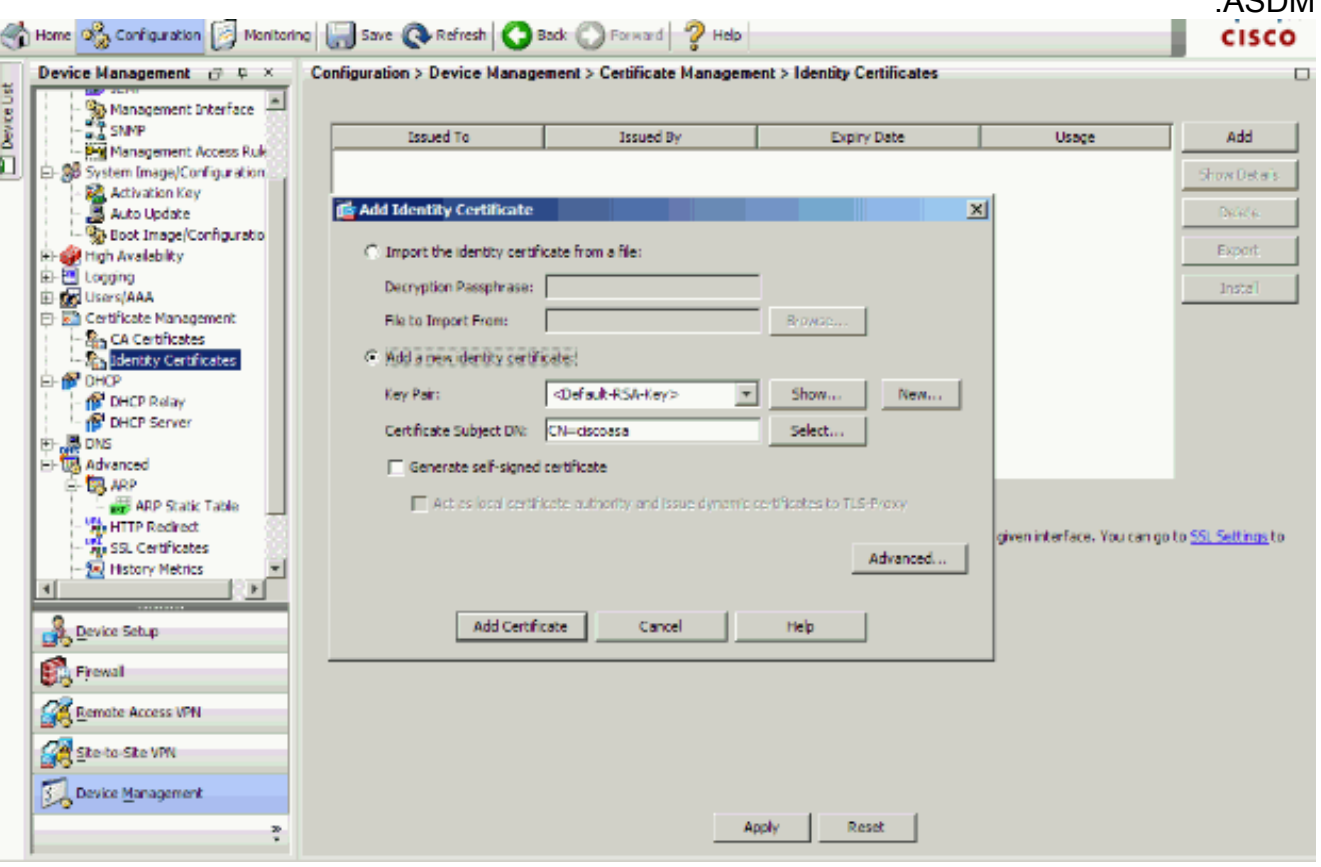

5. تحت **إضافة شهادة هوية جديدة** انقر على **جديد** لإضافة زوج مفاتيح افتراضي إذا لم يكن واحدا موجودا. بعد ذلك، انقر فوق إنشاء

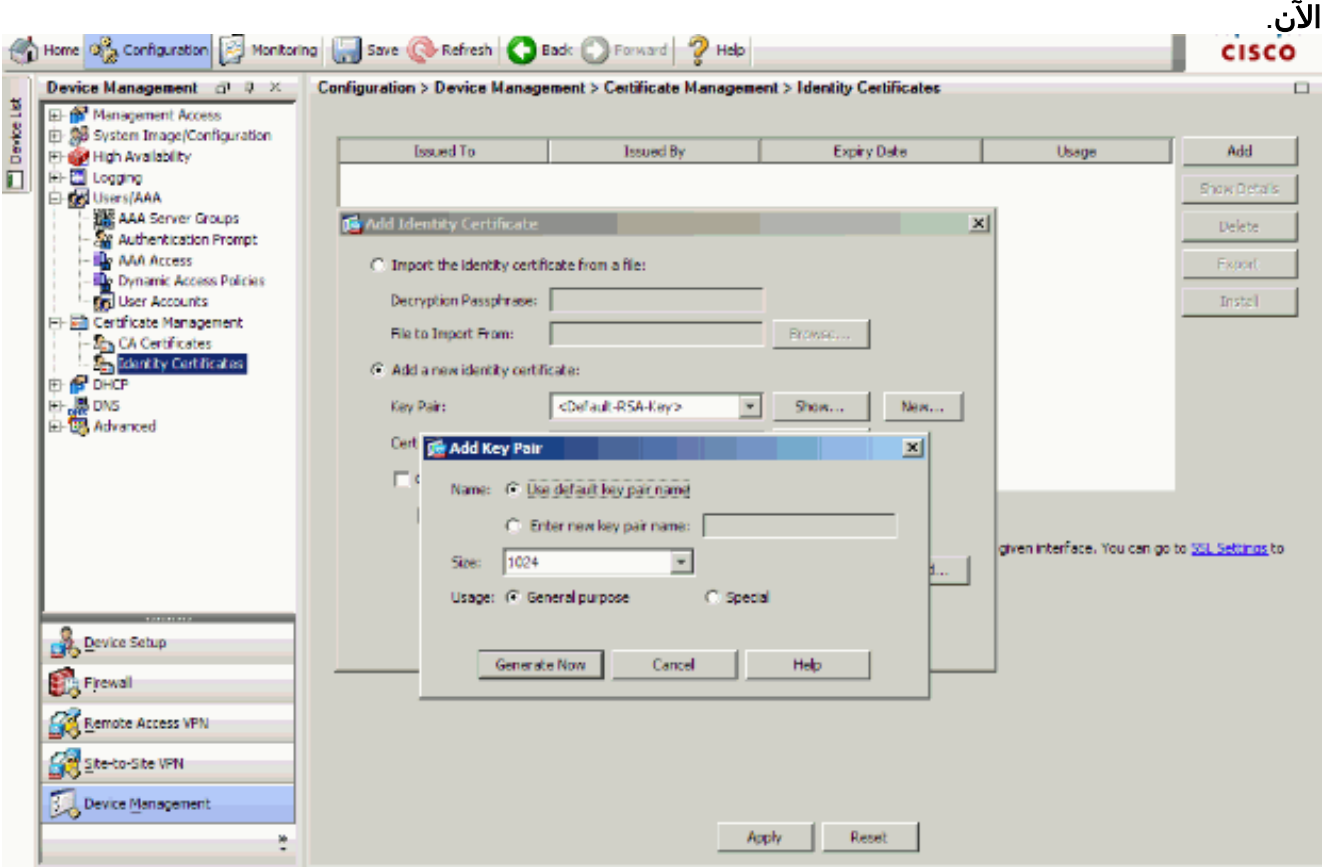

6. اختر **تكوين > إدارة الأجهزة > الوصول إلى الإدارة > سطر الأوامر (CLI) > طبقة الأمان (SSH)** لاستخدام ASDM لتحديد البيئات المضيفة المسموح بها للاتصال ب SSH ولتحديد الإصدار وخيارات المهلة.

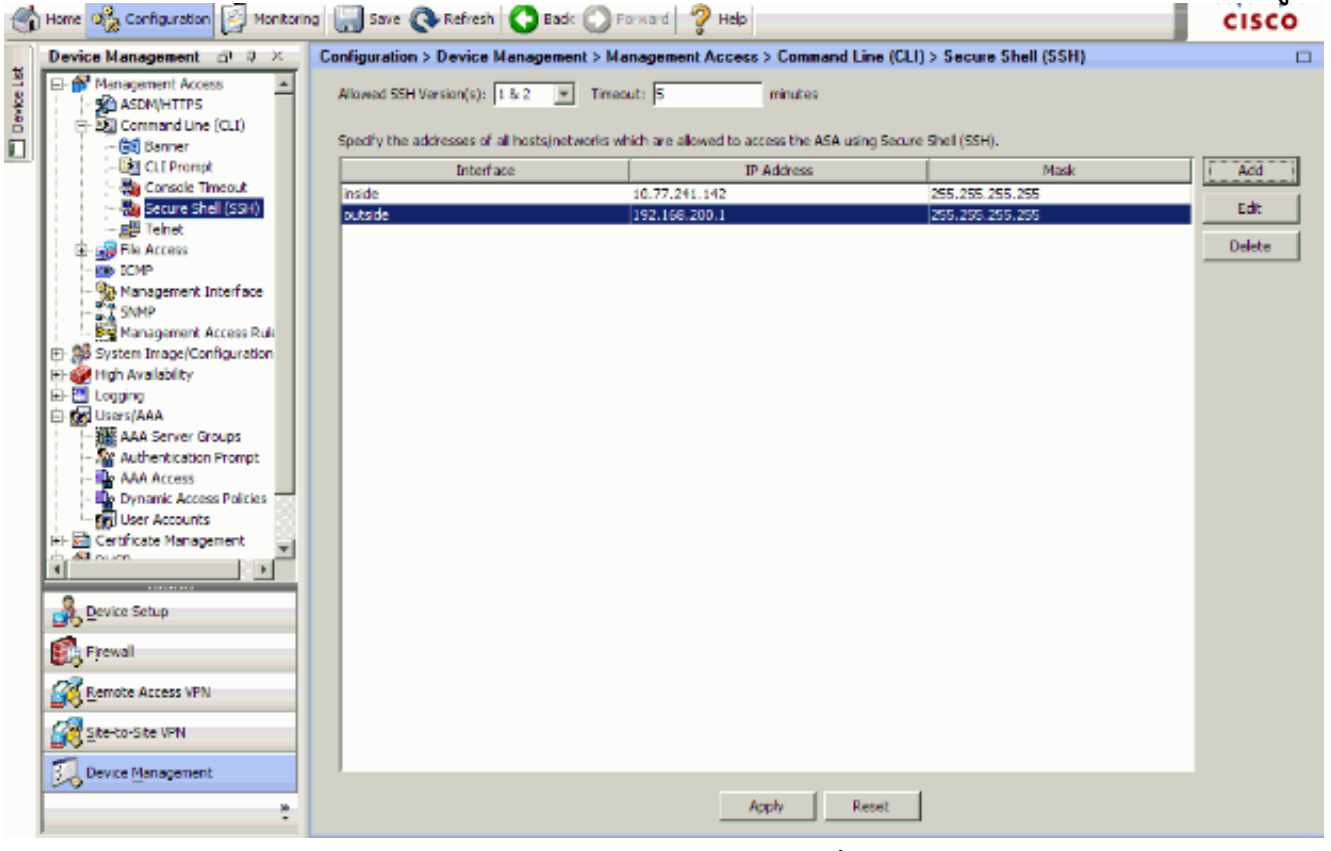

7. طقطقة **حفظ** فوق النافذة in order to انقذت التشكيل.

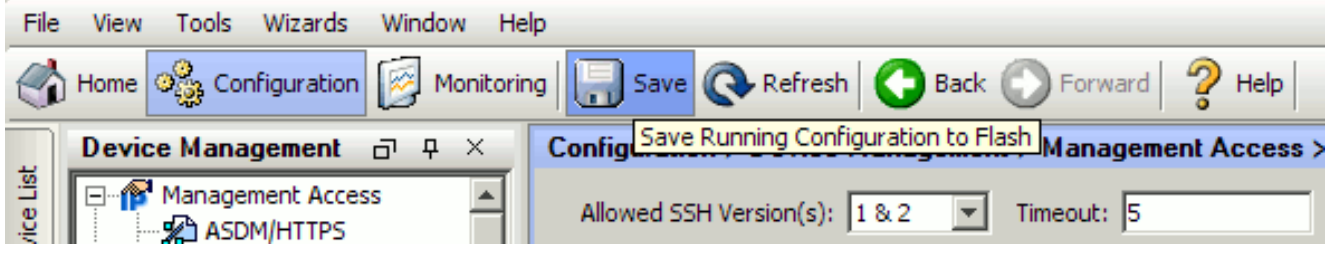

.8 عند مطالبتك بحفظ التكوين على ذاكرة Flash) الذاكرة المؤقتة)، أختر تطبيق لحفظ التكوين.

## <span id="page-13-0"></span>تكوين Telnet

من أجل إضافة وصول Telnet إلى وحدة التحكم وتعيين مهلة الخمول، قم بإصدار الأمر telnet في وضع التكوين العام. بشكل افتراضي، يتم إغلاق جلسات عمل Telnet التي يتم تركها في وضع الخمول لمدة خمس دقائق بواسطة جهاز الأمان. لإزالة وصول Telnet من عنوان IP محدد مسبقا، أستخدم الصيغة no من هذا الأمر.

**telnet** {{hostname | IP\_address mask interface\_name} | {IPv6\_address interface\_name} | {timeout {{number

**no telnet** {{hostname | IP\_address mask interface\_name} | {IPv6\_address interface\_name} | {{{timeout number

يتيح لك الأمر telnet تحديد البيئات المضيفة التي يمكنها الوصول إلى وحدة تحكم جهاز الأمان باستخدام برنامج .Telnet

ملاحظة: يمكنك تمكين Telnet على جهاز الأمان على جميع الواجهات. ومع ذلك، يفرض جهاز الأمان حماية جميع حركات مرور برنامج Telnet إلى الواجهة الخارجية بواسطة IPsec. لتمكين جلسة عمل برنامج Telnet إلى الواجهة الخارجية، قم بتكوين IPsec على الواجهة الخارجية لتضمين حركة مرور IP التي يتم إنشاؤها بواسطة جهاز الأمان وتمكين Telnet على الواجهة الخارجية.

ملاحظة: بشكل عام، إذا كان هناك أي واجهة تحتوي على مستوى أمان 0 أو أقل من أي واجهة أخرى، فلا يسمح ASA/PIX ل Telnet بهذه الواجهة.

ملاحظة: لا يوصى بالوصول إلى جهاز الأمان من خلال جلسة عمل على برنامج Telnet. يتم إرسال معلومات بيانات اعتماد المصادقة، مثل كلمة المرور، كنص واضح. لا يحدث اتصال خادم Telnet والعميل إلا مع النص الواضح. توصي Cisco باستخدام SSH لاتصال البيانات الأكثر أمانا.

إذا قمت بإدخال عنوان IP، فيجب عليك أيضا إدخال قناع الشبكة. لا يوجد قناع شبكة افتراضي. لا تستخدم قناع الشبكة الفرعية للشبكة الداخلية. قناع الشبكة هو قناع بت فقط لعنوان IP. لتحديد الوصول إلى عنوان IP واحد، أستخدم 255 في كل نظام ثماني؛ على سبيل المثال، .255.255.255.255.255

إذا عمل IPsec، فيمكنك تحديد اسم واجهة غير آمن، وهو عادة الواجهة الخارجية. على الأقل، يمكنك تكوين الأمر map crypto لتحديد اسم واجهة باستخدام الأمر telnet.

أصدرت **الكلمة** أمر in order to ثبتت كلمة ل telnet منفذ إلى الوحدة طرفية للتحكم. الافتراضي هو Cisco. قم بإصدار الأمر who لعرض عناوين IP التي تصل حاليا إلى وحدة تحكم جهاز الأمان. قم بإصدار الأمر kill لإنهاء جلسة عمل لوحدة تحكم Telnet نشطة.

لتمكين جلسة عمل Telnet إلى الواجهة الداخلية، راجع الأمثلة التالية:

يسمح هذا المثال للمضيف 10.1.1.1 فقط بالوصول إلى وحدة تحكم جهاز الأمان من خلال برنامج Telnet:

pix(config)#**telnet** 10.1.1.1 255.255.255.255 inside مثال 2

يسمح هذا المثال للشبكة 8/10.0.0.0 فقط بالوصول إلى وحدة تحكم جهاز الأمان من خلال برنامج Telnet:

pix(config)#**telnet** 10.0.0.0 255.0.0.0 inside مثال 3

يتيح هذا المثال لجميع الشبكات إمكانية الوصول إلى وحدة تحكم جهاز الأمان من خلال برنامج Telnet:

pix(config)#**telnet** 0.0.0.0 0.0.0.0 inside إذا كنت تستخدم الأمر aaa مع الكلمة الأساسية وحدة التحكم، فيجب مصادقة وصول وحدة تحكم Telnet باستخدام خادم مصادقة.

ملاحظة: إذا قمت بتكوين الأمر AAA للمطالبة بمصادقة وصول وحدة تحكم Telnet الأمنية ومهلة خروج طلب تسجيل دخول وحدة التحكم، فيمكنك الوصول إلى جهاز الأمان من وحدة التحكم التسلسلية. دخلت in order to أتمت هذا، ال security جهاز username وكلمة أن يكون ثبتت مع ال enable كلمة أمر.

قم بإصدار الأمر telnet timeout لتعيين الحد الأقصى للوقت الذي يمكن أن تكون فيه جلسة عمل برنامج Telnet لوحدة التحكم خاملة قبل أن يتم تسجيل خروجها بواسطة جهاز الأمان. لا يمكنك إستخدام الأمر telnet no باستخدام .telnet timeout الأمر

يوضح هذا المثال كيفية تغيير الحد الأقصى لمدة خمول جلسة العمل:

hostname(config)#**telnet timeout** 10

hostname(config)#**show running-config** telnet timeout

**telnet timeout** 10 minutes

## <span id="page-14-0"></span>ACS 4.x في SSH/Telnet دعم

إذا نظرت إلى وظائف RADIUS، فيمكنك إستخدام RADIUS لوظيفة SSH.

عند إجراء محاولة للوصول إلى جهاز الأمان باستخدام اتصال Telnet أو SSH أو HTTP أو اتصال وحدة تحكم تسلسلية ومطابقة حركة مرور البيانات لبيان المصادقة، يطلب جهاز الأمان اسم المستخدم وكلمة المرور. ثم يرسل بيانات الاعتماد هذه إلى خادم ACS (RADIUS(، ويمنح أو يرفض وصول CLI بناء على الاستجابة من الخادم.

راجع قسم [خادم AAA ودعم قاعدة البيانات المحلية](//www.cisco.com/en/US/docs/security/asa/asa70/configuration/guide/aaa.html#wp1039490) في [تكوين خوادم AAA وقاعدة البيانات المحلية](//www.cisco.com/en/US/docs/security/asa/asa70/configuration/guide/aaa.html) للحصول على مزيد من المعلومات.

على سبيل المثال، يحتاج جهاز أمان 7.0 ASA إلى عنوان IP يقبل جهاز الأمان منه الاتصالات، مثل:

راجع قسم [السماح بوصول SSH](//www.cisco.com/en/US/docs/security/asa/asa70/configuration/guide/mgaccess.html#wp1042023) من [تكوين خوادم AAA وقاعدة البيانات المحلية](//www.cisco.com/en/US/docs/security/asa/asa70/configuration/guide/aaa.html) للحصول على مزيد من المعلومات.

ارجع إلى [ASA/PIX: وكيل التوصيل البيني للوصول إلى الشبكة باستخدام TACACS+ ومثال تكوين خادم RADIUS](//www.cisco.com/en/US/products/hw/vpndevc/ps2030/products_configuration_example09186a00807349e7.shtml#ssh) للحصول على مزيد من المعلومات حول كيفية تكوين وصول Telnet/SSH إلى PIX باستخدام مصادقة ACS.

## <span id="page-15-0"></span>التحقق من الصحة

استخدم هذا القسم لتأكيد عمل التكوين بشكل صحيح.

تدعم <u>[أداة مترجم الإخراج \(](https://www.cisco.com/cgi-bin/Support/OutputInterpreter/home.pl)[للعملاءالمسجلين فقط\) بعض أوامر](//tools.cisco.com/RPF/register/register.do)</u> s**how.** استعملت ال OIT in order to شاهدت تحليل من **عرض** أمر انتاج.

#### <span id="page-15-1"></span>debug ssh

قم بإصدار الأمر ssh debug لتشغيل تصحيح أخطاء SSH.

```
pix(config)#debug ssh
                                                              SSH debugging on 
يوضح هذا الإخراج أن طلب المصادقة من المضيف 10.1.1.2 (خارج إلى PIX (إلى "PIX "ناجح:
```
#pix .Device ssh opened successfully SSH0: SSH client: IP = '10.1.1.2' interface # = 1 SSH: host key initialised SSH0: starting SSH control process SSH0: Exchanging versions - SSH-1.99-Cisco-1.25 SSH0: send SSH message: outdata is NULL (server version string:SSH-1.99-Cisco-1.25SSH0: receive SSH message: 83 (83 SSH0: client version is - SSH-1.99-3.2.0 SSH Secure Shell for Windows :client version string:SSH-1.99-3.2.0 SSH Secure Shell for WindowsSSH0 begin ser ver key generation SSH0: complete server key generation, elapsed time = 1760 ms SSH2 0: SSH2\_MSG\_KEXINIT sent SSH2 0: SSH2\_MSG\_KEXINIT received SSH2: kex: client->server aes128-cbc hmac-md5 none SSH2: kex: server->client aes128-cbc hmac-md5 none SSH2 0: expecting SSH2\_MSG\_KEXDH\_INIT SSH2 0: SSH2\_MSG\_KEXDH\_INIT received SSH2 0: signature length 143 SSH2: kex derive keys complete SSH2 0: newkeys: mode 1 SSH2 0: SSH2\_MSG\_NEWKEYS sent SSH2 0: waiting for SSH2\_MSG\_NEWKEYS SSH2 0: newkeys: mode 0 SSH2 0: SSH2\_MSG\_NEWKEYS receivedSSH(pix): user authen method is no AAA', aaa server group ID = 0' SSH(pix): user authen method is 'no AAA', aaa server group ID = 0 **SSH2 0: authentication successful for pix** *Authentication for the PIX was successful.* SSH2 0: channel open request SSH2 0: pty-req *---!*

request SSH2 0: requested tty: vt100, height 25, width 80 SSH2 0: shell request SSH2 0: shell message received إذا أعطى مستخدم اسم مستخدم غير صحيح، على سبيل المثال، "1PIX "بدلا من "PIX"، فإن جدار حماية PIX

يرفض المصادقة. يظهر إخراج تصحيح الأخطاء هذا المصادقة الفاشلة:

#pix .Device ssh opened successfully SSH0: SSH client: IP = '10.1.1.2' interface # = 1 SSH: host key initialised SSH0: starting SSH control process SSH0: Exchanging versions - SSH-1.99-Cisco-1.25 SSH0: send SSH message: outdata is NULL (server version string:SSH-1.99-Cisco-1.25SSH0: receive SSH message: 83 (83 SSH0: client version is - SSH-1.99-3.2.0 SSH Secure Shell for Windows client version string:SSH-1.99-3.2.0 SSH Secure Shell for WindowsSSH0: begin server key generation SSH0: complete server key generation, elapsed time = 1960 ms SSH2 0: SSH2 MSG KEXINIT sent SSH2 0: SSH2\_MSG\_KEXINIT received SSH2: kex: client->server aes128-cbc hmac-md5 none SSH2: kex: server->client aes128-cbc hmac-md5 none SSH2 0: expecting SSH2\_MSG\_KEXDH\_INIT SSH2 0: SSH2 MSG KEXDH\_INIT received SSH2 0: signature length 143 SSH2: kex derive keys complete SSH2 0: newkeys: mode 1 SSH2 0: SSH2\_MSG\_NEWKEYS sent SSH2 0: waiting for SSH2\_MSG\_NEWKEYS SSH2 0: newkeys: mode 0 SSH2 0: SSH2\_MSG\_NEWKEYS receivedSSH(pix1): user authen method is no AAA', aaa server group ID = 0'  $SSH(pix1):$  user authen method is 'no AAA', aaa server group ID = 0 **SSH2 0: authentication failed for pix1** *.Authentication for pix1 was not successful due to the wrong username ---!*

بالمثل، إذا قدم المستخدم كلمة المرور الخطأ، فإن مخرج تصحيح الأخطاء هذا يوضح لك المصادقة الفاشلة.

#pix .Device ssh opened successfully SSH0: SSH client: IP = '10.1.1.2' interface # = 1 SSH: host key initialised SSH0: starting SSH control process SSH0: Exchanging versions - SSH-1.99-Cisco-1.25 :SSH0: send SSH message: outdata is NULL server version string (SSH-1.99-Cisco-1.25SSH0: receive SSH message: 83 (83 SSH0: client version is - SSH-1.99-3.2.0 SSH Secure Shell for Windows client version string:SSH-1.99-3.2.0 SSH Secure Shell for WindowsSSH0: begin server key generation SSH0: complete server key generation, elapsed time = 1920 ms SSH2 0: SSH2 MSG KEXINIT sent SSH2 0: SSH2\_MSG\_KEXINIT received SSH2: kex: client->server aes128-cbc hmac-md5 none SSH2: kex: server->client aes128-cbc hmac-md5 none SSH2 0: expecting SSH2\_MSG\_KEXDH\_INIT SSH2 0: SSH2 MSG KEXDH\_INIT received SSH2 0: signature length 143 SSH2: kex derive keys complete SSH2 0: newkeys: mode 1 SSH2 0: SSH2\_MSG\_NEWKEYS sent SSH2 0: waiting for SSH2\_MSG\_NEWKEYS SSH2 0: newkeys: mode 0 SSH2 0: SSH2\_MSG\_NEWKEYS receivedSSH(pix): user authen method is 'no AAA', aaa server group ID = 0 SSH(pix): user authen method is 'no AAA', aaa server group  $ID = 0$ SSH2 0: authentication failed for pixSSH(pix): user authen method is 'no AAA', aaa server group ID = 0 **SSH2 0: authentication failed for pix** *.Authentication for PIX was not successful due to the wrong password ---!*

#### <span id="page-17-0"></span>عرض جلسات SSH النشطة

قم بإصدار هذا الأمر للتحقق من عدد جلسات عمل SSH المتصلة وحالة الاتصال ب PIX:

pix#**show ssh session**

SID Client IP Version Mode Encryption Hmac State Username IN aes128-cbc md5 SessionStarted pix 1.99 10.1.1.2 0 OUT aes128-cbc md5 SessionStarted pix أختر **مراقبة > خصائص > الوصول إلى الجهاز > جلسات عمل Secure Shell** لعرض الجلسات باستخدام ASDM.

#### <span id="page-17-1"></span>عرض مفتاح RSA العام

قم بإصدار هذا الأمر لعرض الجزء العام من مفاتيح RSA على جهاز الأمان:

pix#**show crypto key mypubkey rsa**

Key pair was generated at: 19:36:28 UTC May 19 2006 <Key name: <Default-RSA-Key Usage: General Purpose Key Modulus Size (bits): 1024 :Key Data 30819f30 0d06092a 864886f7 0d010101 05000381 8d003081 89028181 00c172f4 95f66c34 2c2ced37 aa3442d8 12158c93 131480dd 967985ab 1d7b92d9 5290f695

8e9b5b0d d88c0439 6169184c d8fb951c 19023347 d6b3f939 99ac2814 950f4422 69b67328 f64916b1 82e15341 07590da2 390fbefd 38758888 7319196c de61aef1 165c4bab 03d081d5 ddaf15cc c9ddb204 c2b451e0 f19ce0f3 485b1d69 8b020301 0001

أختر تكوين > خصائص > شهادة > زوج مفاتيح، وانقر فوق إظهار التفاصيل لعرض مفاتيح RSA مع ASDM.

# <span id="page-17-2"></span>استكشاف الأخطاء وإصلاحها

يوفر هذا القسم معلومات يمكنك استخدامها لاستكشاف أخطاء التكوين وإصلاحها.

## <span id="page-17-3"></span>كيفية إزالة مفاتيح RSA من PIX

قد تتطلب حالات معينة، مثل عند ترقية برامج PIX أو تغيير إصدار SSH في PIX، إزالة مفاتيح RSA وإعادة إنشائها. أصدرت هذا أمر to order in أزلت ال RSA مفتاح زوج من ال PIX:

pix(config)#**crypto key zeroize rsa**

أختر تكوين > خصائص > شهادة > زوج مفاتيح، وانقر حذف لإزالة مفاتيح RSA مع ASDM.

<span id="page-17-4"></span>فشل اتصال SSH

رسالة خطأ على ASA/PIX:

رسالة الخطأ المقابلة على جهاز عميل SSH:

**Selected cipher type**

لحل هذه المشكلة، قم بإزالة مفاتيح RSA وإعادة إنشائها. قم بإصدار هذا الأمر لإزالة زوج مفاتيح RSA من ASA:

ASA(config)#**crypto key zeroize rsa**

أصدرت هذا أمر to order in خلقت المفتاح جديد:

ASA(config)# **crypto key generate rsa modulus 1024**

## <span id="page-18-0"></span>يتعذر الوصول إلى ASA مع SSH

رسالة الخطأ:

ssh\_exchange\_identification: read: Connection reset by peer لحل هذه المشكلة، أكمل الخطوات التالية:

- .1 قم بإعادة تحميل ASA أو إزالة جميع التكوين المرتبط SSH ومفاتيح RSA.
	- .2 قم بإعادة تكوين أوامر SSH وإعادة إنشاء مفاتيح RSA.

#### <span id="page-18-1"></span>يتعذر الوصول إلى ASA الثانوي باستخدام SSH

عندما يكون ASA في وضع تجاوز الفشل، لا يمكن إستخدام SSH إلى ASA في وضع الاستعداد من خلال نفق VPN. وذلك لأن حركة مرور الرد على SSH تأخذ الواجهة الخارجية من ASA الاحتياطي.

## <span id="page-18-2"></span>معلومات ذات صلة

- [Cisco PIX 500 Series Security Appliances الأمان أجهزة](//www.cisco.com/en/US/products/hw/vpndevc/ps2030/tsd_products_support_eol_series_home.html?referring_site=bodynav)●
- [Cisco ASA 5500 Series Adaptive Security Appliances المعدلة الأمان أجهزة](//www.cisco.com/en/US/products/ps6120/tsd_products_support_series_home.html?referring_site=bodynav)
	- <u>برنامج جدار حماية Cisco PIX</u>
	- [مراجع أوامر جدار حماية PIX الآمن من Cisco](//www.cisco.com/en/US/products/hw/vpndevc/ps2030/products_tech_note09186a0080094885.shtml?referring_site=bodynav)
	- [تكوين إتصالات SSH موجهات Cisco ومحركات Cisco](//www.cisco.com/en/US/docs/net_mgmt/ip_solution_center/3.0/security_management/user/guide/prostrt.html#1066691?referring_site=bodynav)
		- <u>طلبات التعليقات (RFCs)</u>
		- [الدعم التقني والمستندات Systems Cisco](//www.cisco.com/cisco/web/support/index.html?referring_site=bodynav)

ةمجرتلا هذه لوح

ةي الآلال تاين تان تان تان ان الماساب دنت الأمانية عام الثانية التالية تم ملابات أولان أعيمته من معت $\cup$  معدد عامل من من ميدة تاريما $\cup$ والم ميدين في عيمرية أن على مي امك ققيقا الأفال المعان المعالم في الأقال في الأفاق التي توكير المالم الما Cisco يلخت .فرتحم مجرتم اهمدقي يتلا ةيفارتحالا ةمجرتلا عم لاحلا وه ىل| اًمئاد عوجرلاب يصوُتو تامجرتلl مذه ققد نع امتيلوئسم Systems ارامستناه انالانهاني إنهاني للسابلة طربة متوقيا.